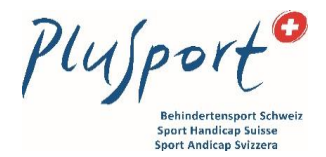

#### **1. Sélectionner le menu Finance**

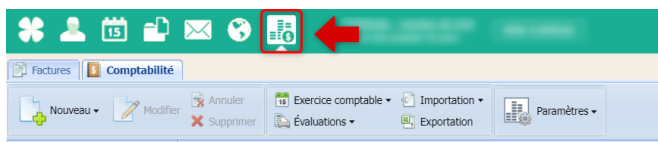

### **2. Exporter les données**

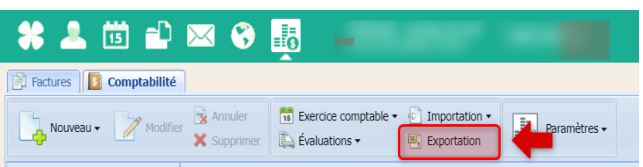

### **3. Saisir la période comptable et le format**

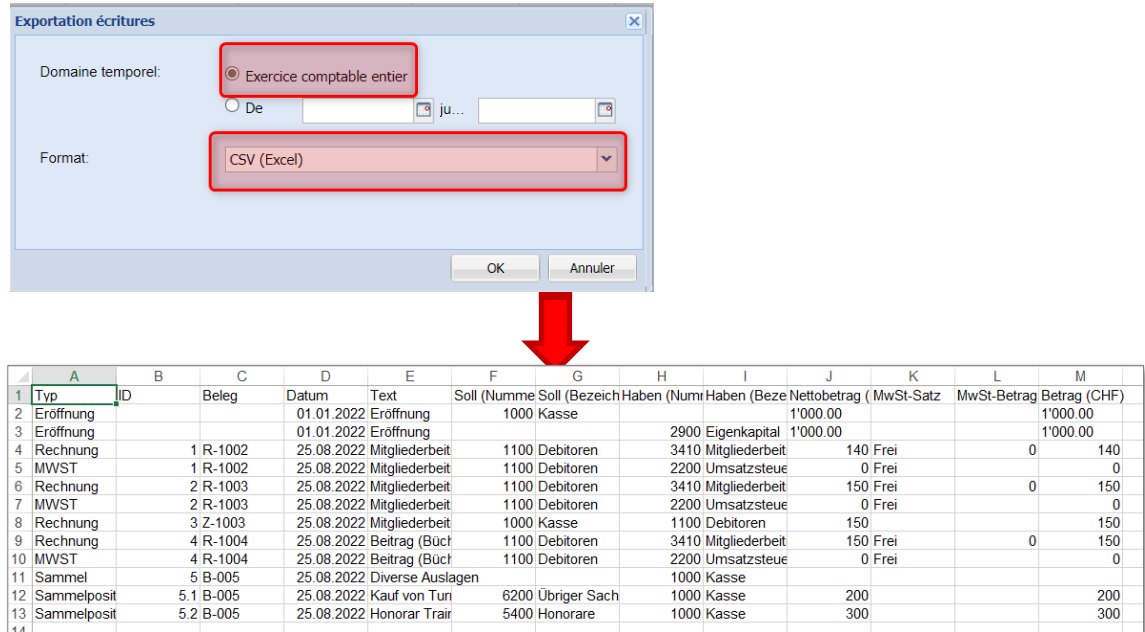

#### **4. Ouvrir le document dans excel, sauvegarder et transmettre par Mail à PluSport**

- **Enregistrer sous [Menu fichier]**
- Choisir le chemin d'accès et le nom du document (ne changer pas le type du document)

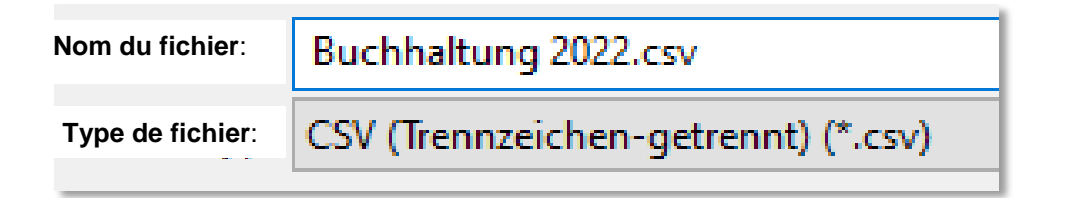

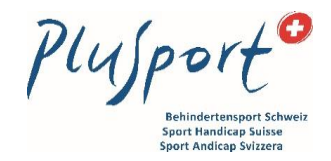

**In Ici confimer avec oui** 

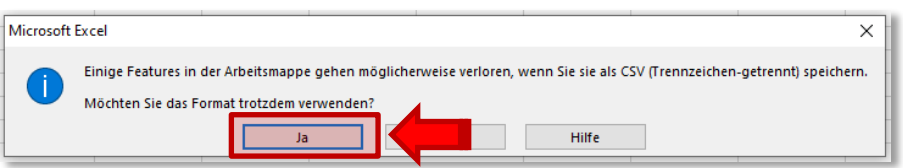

Transmettre le fichier par mail à PluSport ([sportclubs@plusport.ch\)](mailto:sportclubs@plusport.ch)

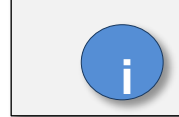

**Les chiffres sont ensuite intégrés par PluSport dans la structure de l'OFAS i**

# **5. Etablir le bilan et le compte de résultat, puis imprimer**

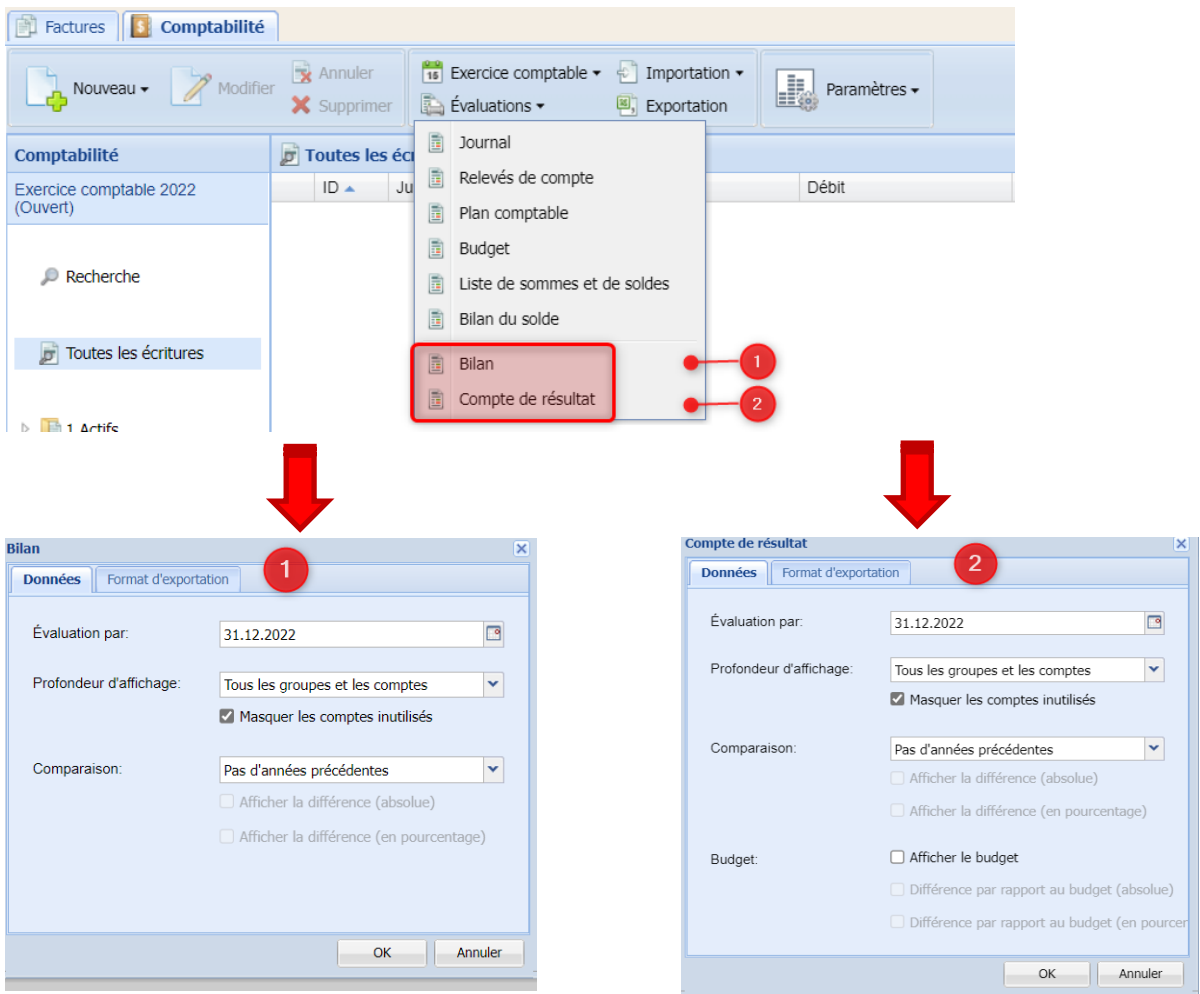

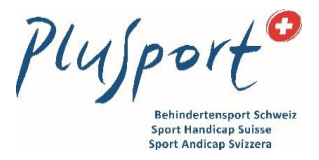

# **6. Signer, scanner et envoyer le bilan et le compte de résultat par mail à PluSport.**

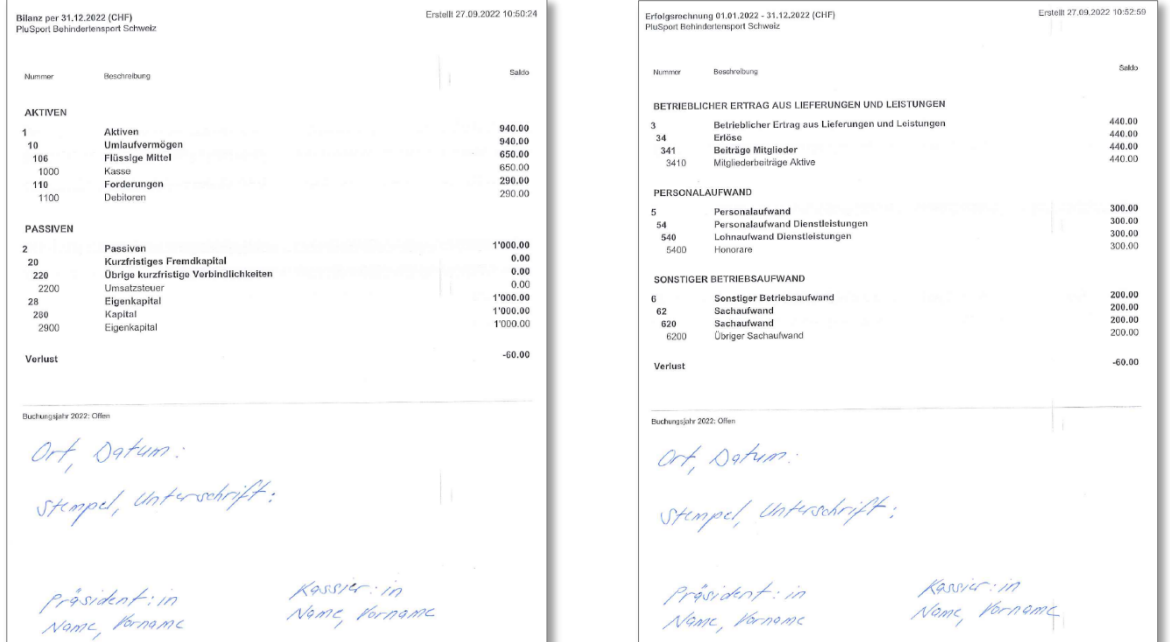

Si vous avez des questions, veuillez contacter notre service financier. Beat Büchi, Tel. 044 908 45 09, [buechi@plusport.ch](mailto:buechi@plusport.ch) ou Beatrice Ehrle, Tel. 044 908 45 05, [ehrle@plusport.ch.](file:///C:/Users/sa/AppData/Local/Microsoft/Windows/INetCache/Content.Outlook/6TFHLRYJ/ehrle@plusport.ch)